# **Online-Brokerage: Wertpapiere an- und verkaufen**

# **www.sparkasse-fuerth.de/depot**

 $\overset{\bullet}{\blacksquare}$  Sparkasse **Fürth** 

### **Voraussetzungen**

Um auf www.sskm.de Wertpapiere Kaufen und Verkaufen zu können, benötigen Sie – neben Ihrem Online-Banking-Zugang – ein Depot. Wenn Sie noch kein Depot haben, können Sie online ein neues Depot eröffnen: **www.sparkasse-fuerth.de/depot**.

Zusätzlich benötigen Sie eine Online-Brokerage-Freischaltung. Für Ihr Sparkassen-Depot wenden Sie sich bitte an Ihren Berater, die Freischaltung für Ihr DekaBank Depot können Sie direkt online durchführen: **www.sparkasse-fuerth.de/deka-trading**

## **Kauf von Wertpapieren**

**1** Melden Sie sich wie gewohnt im Online-Banking an und klicken Sie auf Online-Banking  $\rightarrow$  Brokerage (für Ihr Sparkassendepot) oder Deka (für Ihr DekaBank Depot)  $\rightarrow$  Kauf

**2** Geben Sie am besten eine ISIN oder WKN ein. Bei der Suche nach einer Produktbezeichnung kann es passieren, dass Sie zu viele Suchtreffer erhalten.

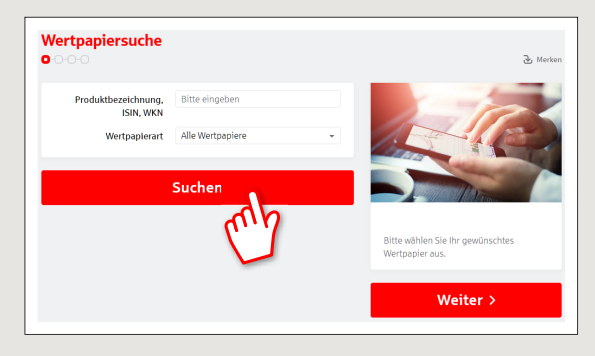

**3** Wählen Sie, ob es sich um einen einmaligen "Kauf" handelt, oder ob das Wertpapier monatlich gekauft werden soll "Sparplan". Sie können auch beide Optionen gleichzeitig wählen, Sparpläne stehen Ihnen jedoch nur bei bestimmten Fonds und Zertifikaten zur Verfügung.

Außerdem können Sie bei Fonds und strukturierten Produkten (PRIIPs) die detaillierten Produktunterlagen abrufen und speichern.

Wählen Sie einen Handelsplatz, außerbörslich oder Best Execution.

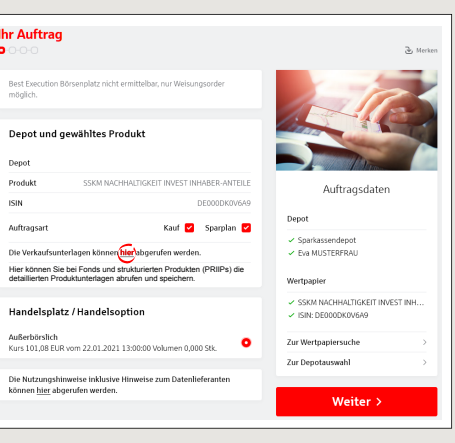

4 Erfassen Sie, wie viel Stück des Wertpapieres Sie kaufen möchten. Wählen Sie den Ordertyp (Billigst, Stop-Buy, usw.) und erfassen Sie ggf. ein Limit für Ihre Order.

Legen Sie unter "Ordergültigkeit" fest, bis wann wir Ihre Order aufrecht erhalten sollen. Wenn die Order nicht oder nur teilweise ausgeführt werden konnte, wird Ihr (restlicher) Auftrag automatisch gelöscht.

Bei einem Sparplan können Sie außerdem eintragen wie viel Euro und wie häufig Sie regelmäßig sparen möchten.

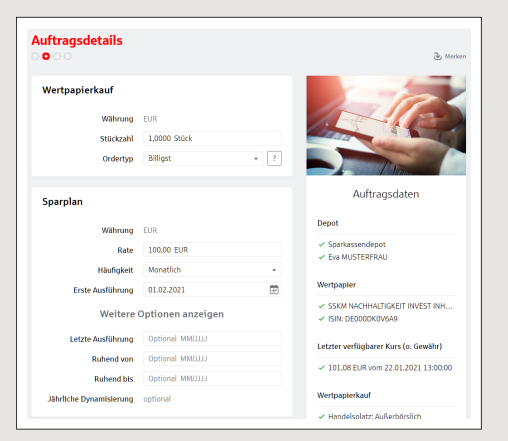

#### **HABEN SIE NOCH FRAGEN? WIR HELFEN IHNEN GERNE WEITER.**

Zentrale Service-Rufnummer: Unter **0911 / 7878 - 0** sind wir **Mo-Fr von 8-20 Uhr** für Sie da.

Weiterführende Informationen zum Online-Brokerage erhalten Sie unter: **www.sparkasse-fuerth.de/depot**

### **DARÜBER HINAUS ERREICHEN SIE UNS UNTER:**

**Direkt-Beratung** Video- und Text-Chat: **www.sparkasse-fuerth.de/chat** Servicezeiten: **Mo-Fr von 8-20 Uhr**

**Online-Banking-Support für Privatkunden**  Telefon: **0911 / 7878 - 2477** Servicezeiten: **Mo-Fr von 8-20 Uhr**

# **Online-Brokerage: Wertpapiere an- und verkaufen**

**www.sparkasse-fuerth.de/depot**

 $\overset{\bullet}{\bullet}$  Sparkasse **Fürth** 

**5** Prüfen Sie alle Angaben auf der **Zusammenfassung**. Sie haben die Möglichkeit jeden einzelnen Punkt noch einmal zu verändern.

Hier finden Sie auch alle Angaben des Herausgebers des Wertpapieres sowie welche Kosten bei Ihrem Wertpapierkauf entstehen.

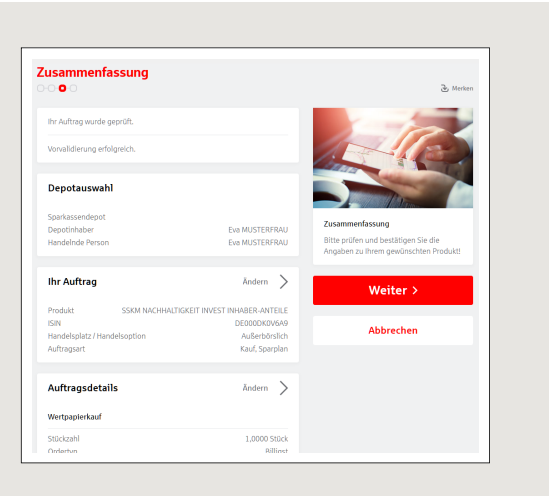

**6** Wenn alle Angaben passen, führen Sie den Wertpapierkauf durch Eingabe Ihrer TAN und Klick auf "Kostenpflichtig ausführen" aus.

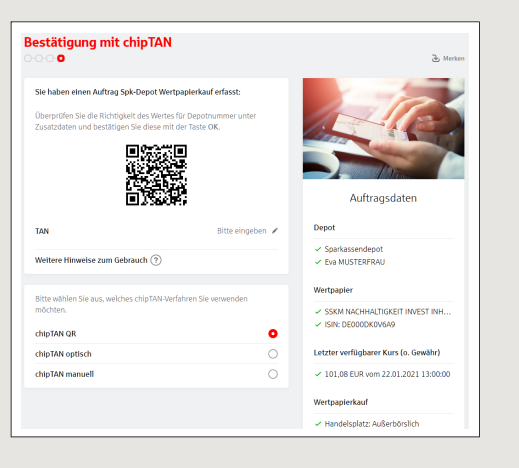

## **Verkauf von Wertpapieren**

**1** Melden Sie sich wie gewohnt im Online-Banking an und klicken Sie auf Online-Banking  $\rightarrow$  Brokerage (für Ihr Sparkassendepot) oder Deka (für Ihr DekaBank Depot) Depot-Cockpit

Klicken Sie in der Kachel "Depotbestand" auf **"Alle anzeige /Details"**.

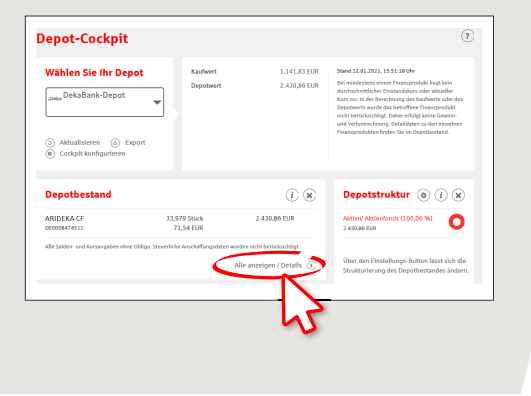

### $2$  Klicken Sie auf "- Verkauf" bei dem Wertpapier, das Sie verkaufen möchten.

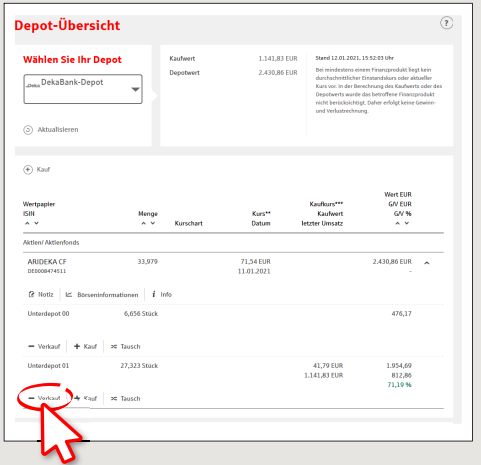

#### **HABEN SIE NOCH FRAGEN? WIR HELFEN IHNEN GERNE WEITER.**

Zentrale Service-Rufnummer: Unter **0911 / 7878 - 0** sind wir **Mo-Fr von 8-20 Uhr** für Sie da.

Weiterführende Informationen zum Online-Brokerage erhalten Sie unter: **www.sparkasse-fuerth.de/depot**

#### **DARÜBER HINAUS ERREICHEN SIE UNS UNTER:**

**Direkt-Beratung** Video- und Text-Chat: **www.sparkasse-fuerth.de/chat** Servicezeiten: **Mo-Fr von 8-20 Uhr**

**Online-Banking-Support für Privatkunden**  Telefon: **0911 / 7878 - 2477** Servicezeiten: **Mo-Fr von 8-20 Uhr**

# **Online-Brokerage: Wertpapiere an- und verkaufen**

**www.sparkasse-fuerth.de/depot**

 $\overset{\bullet}{\blacktriangleright}$  Sparkasse **Fürth** 

**3** Wählen Sie den Handelsplatz (Börse), wo Sie das Wertpapier verkaufen möchten.

Erfassen Sie, wieviel Stück Ihres Wertpapieres Sie verkaufen möchten.

Wählen Sie den Ordertyp (Bestens, Stop-Loss, usw.) und erfassen Sie ggf. ein Limit für Ihre Order.

Legen Sie unter "Ordergültigkeit" fest, bis wann wir Ihre Order aufrecht erhalten sollen. Wenn die Order nicht oder nur teilweise ausgeführt werden konnte, wird Ihr (restlicher) Auftrag automatisch gelöscht.

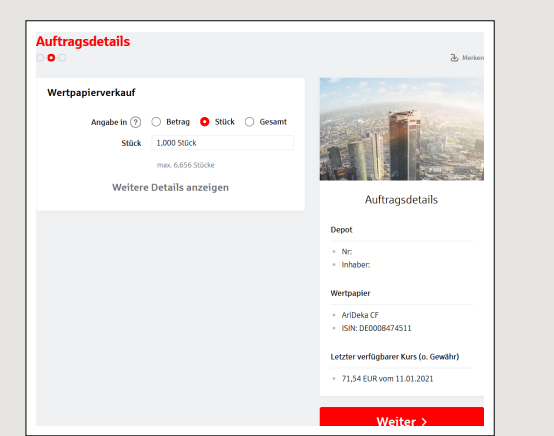

**4** Prüfen Sie alle Angaben auf der Zusammenfassung. Sie haben die Möglichkeit jeden einzelnen Punkt noch einmal zu verändern.

Hier finden Sie auch, welche Kosten bei Ihrem Wertpapierverkauf entstehen.

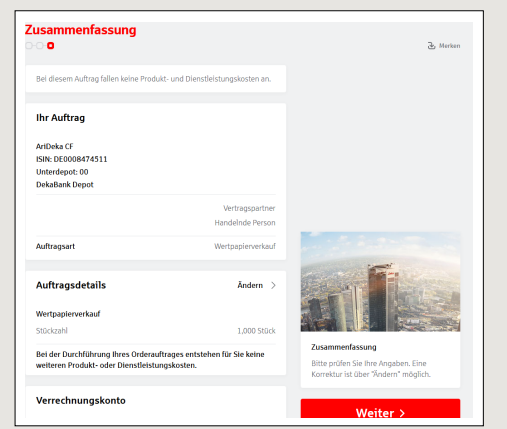

**5** Mit Eingabe Ihrer TAN, führen Sie den Wertpapier-Verkauf durch.

**HABEN SIE NOCH FRAGEN? WIR HELFEN IHNEN GERNE WEITER.**

Zentrale Service-Rufnummer: Unter **0911 / 7878 - 0** sind wir **Mo-Fr von 8-20 Uhr** für Sie da.

Weiterführende Informationen zum Online-Brokerage erhalten Sie unter: **www.sparkasse-fuerth.de/depot**

**DARÜBER HINAUS ERREICHEN SIE UNS UNTER:**

**Direkt-Beratung** Video- und Text-Chat: **www.sparkasse-fuerth.de/chat** Servicezeiten: **Mo-Fr von 8-20 Uhr**

**Online-Banking-Support für Privatkunden**  Telefon: **0911 / 7878 - 2477** Servicezeiten: **Mo-Fr von 8-20 Uhr**